## INSTALAÇÃO DO DRIVER DO PC ADAPTER USB

- Coloque o CD-ROM de instalação no leitor.
- Conecte o PC Adapter USB a uma porta USB. No gerenciador de dispositivos será mostrado como "Outros dispositivos" como "USB <-> Serial" ou qualquer outro nome genérico com um sinal de "!" amarelo conforme mostrado abaixo. Clique sobre ele com o botão direito do mouse e selecione "Atualizar Driver"

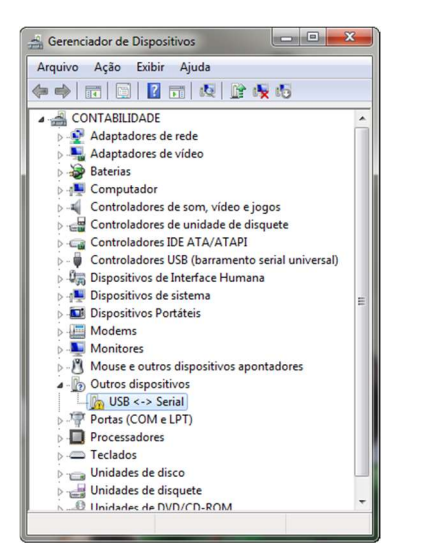

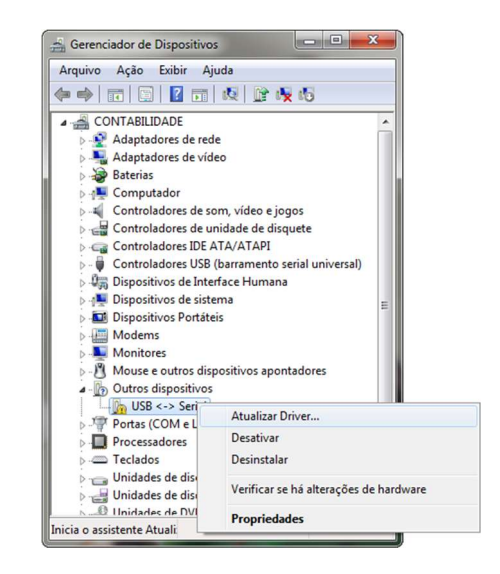

 Será mostrada a janela abaixo. Selecione "Procurar software de driver no computador". Na janela que surgirá a seguir, clique em "Procurar"

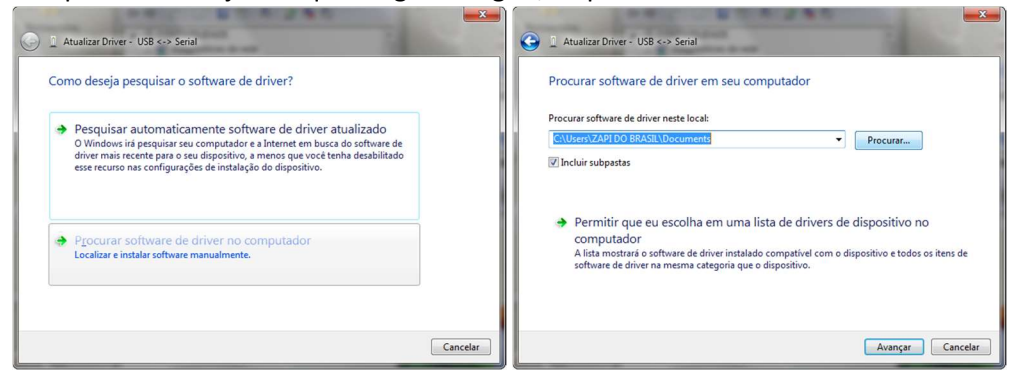

 Em seguida, selecione a unidade de CD-ROM e a pasta de drivers conforme a configuração de seu sistema operacional (32 bits ou 64 bits) e clique em OK.

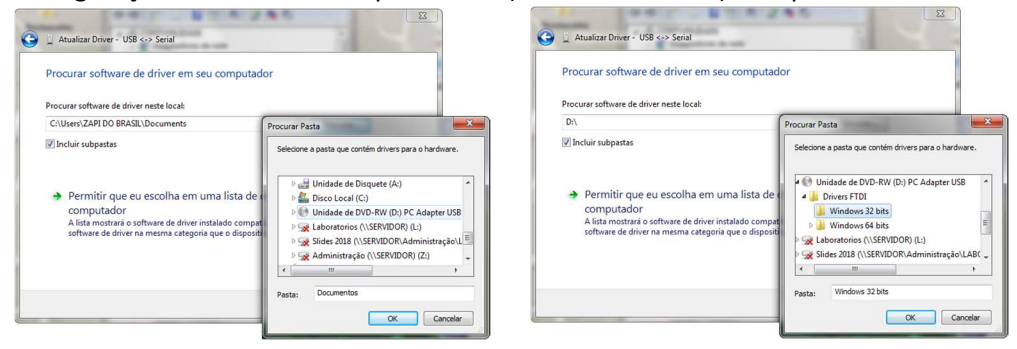

 Clique em "Avançar" e o processo de instalação do driver terá início. Ao final, uma janela confirmará a instalação do driver.

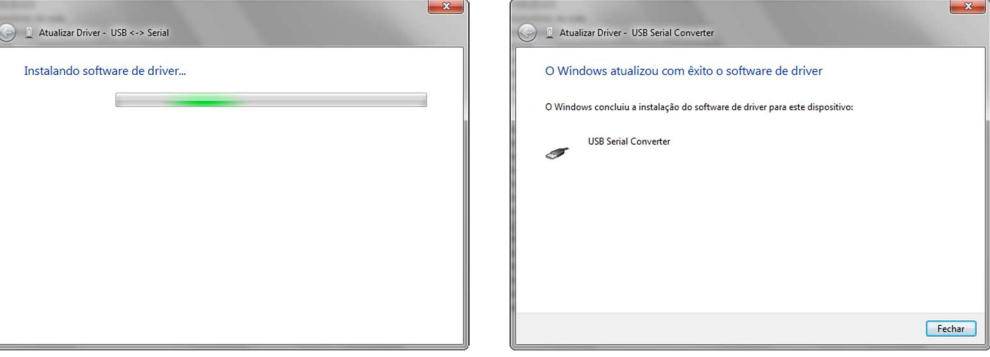

No gerenciador de dispositivos será mostrado agora como "Portas (COM e LPT)".

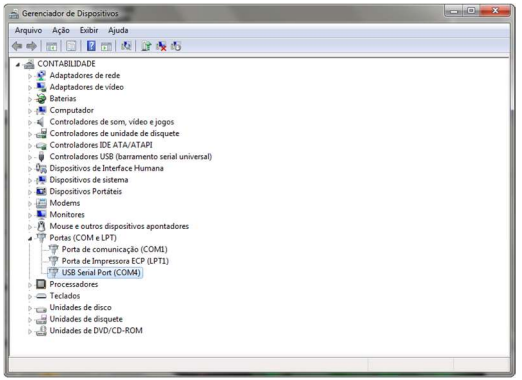

 Os softwares ZAPI somente funcionam com as COMs de 1 a 4. Caso ele assuma uma porta COM de numeração superior, clique nele com o botão direito e selecione "Propriedades", e na depois na aba "Definições da porta" clique em "Avançadas".

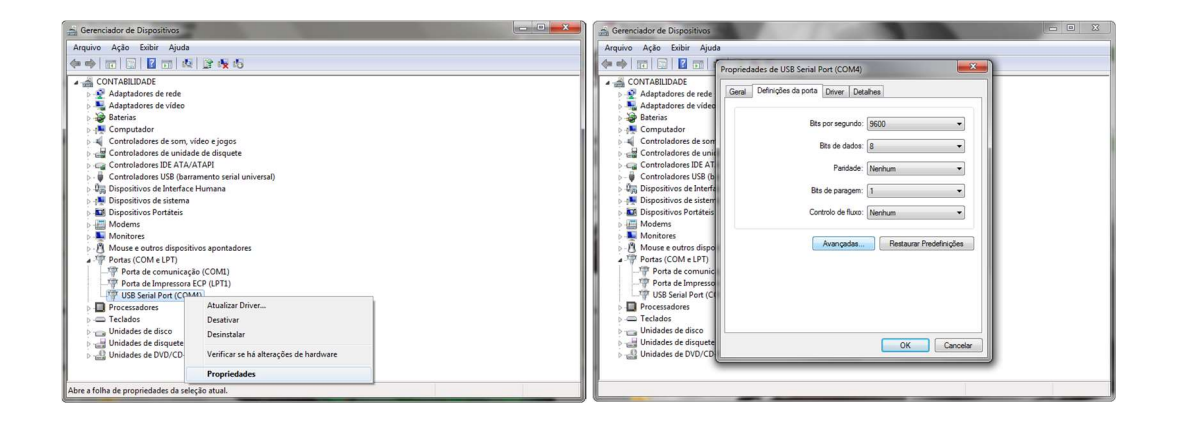

 Na tela que surgirá, selecione uma porta COM de 1 a 4 que esteja disponível e clique em "OK".

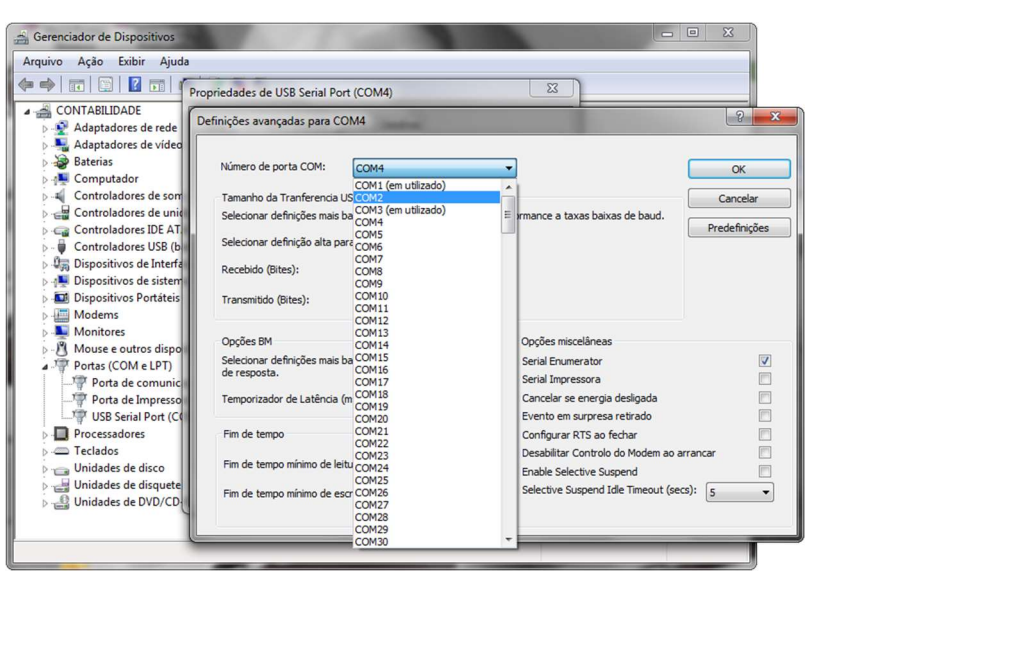